## https://zoom.us/

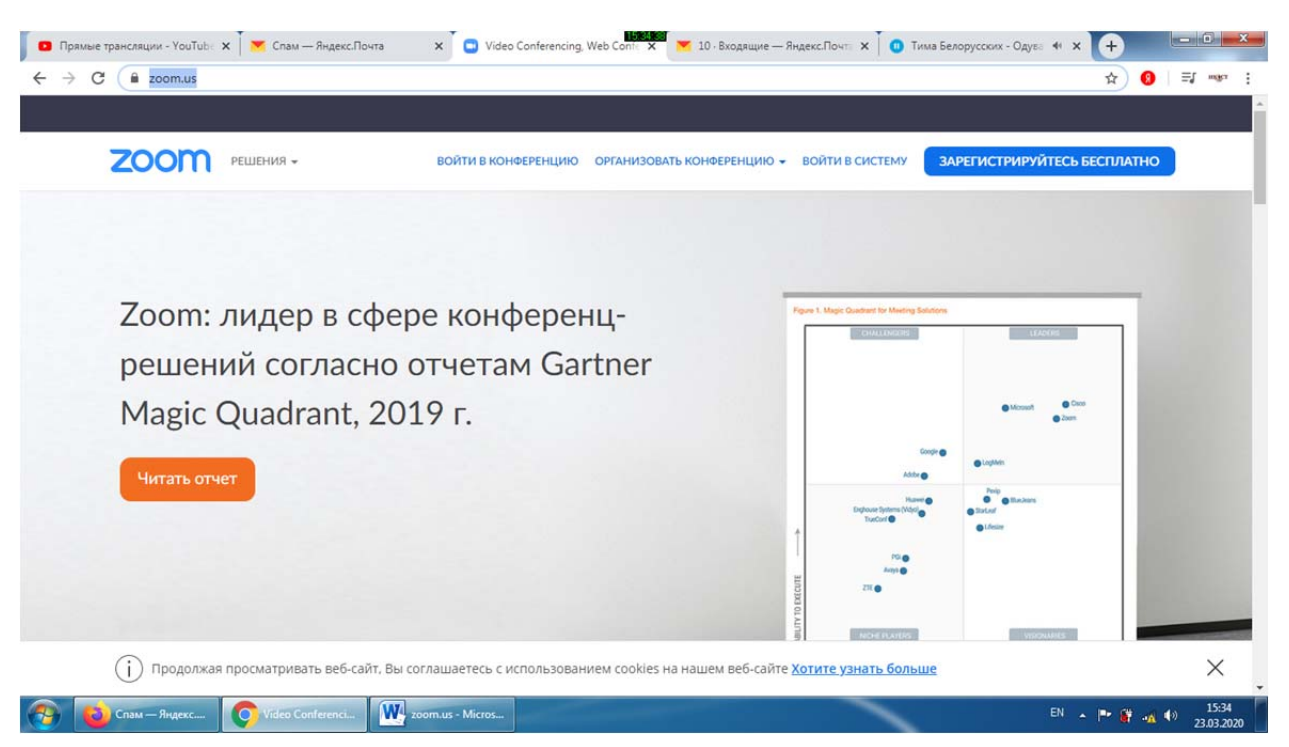

## Выбираем "зарегистрируйтесь бесплатно"

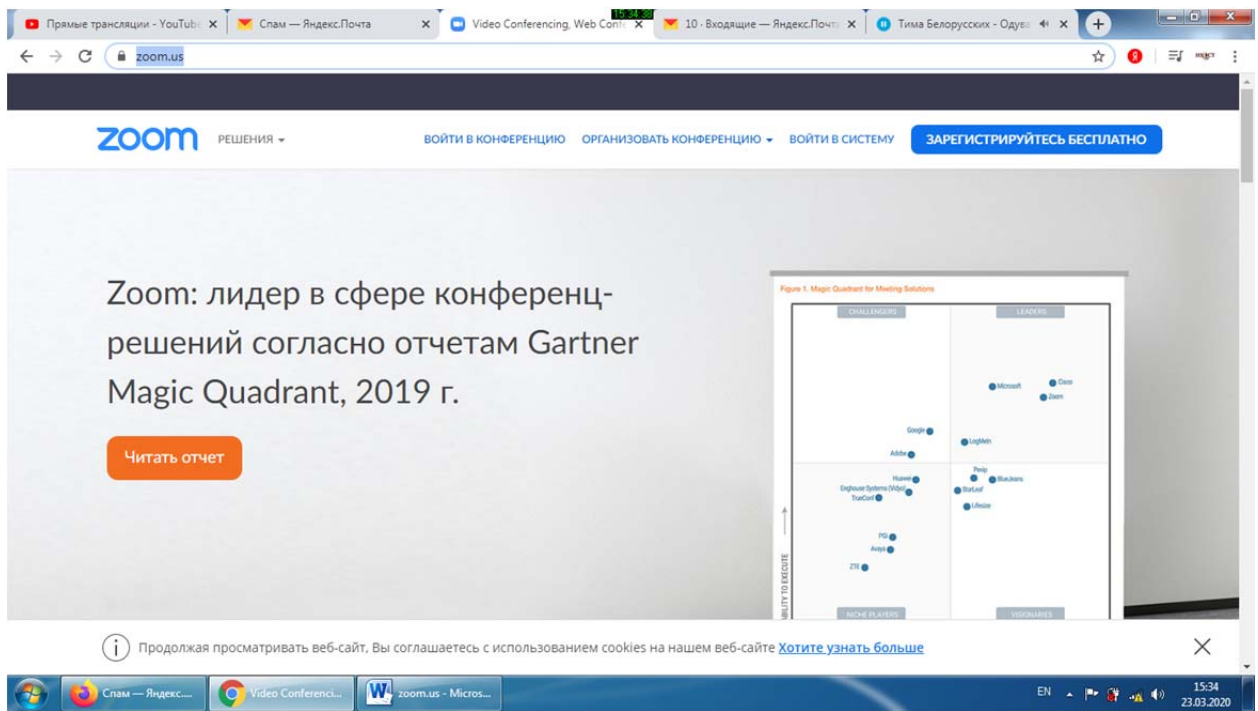

## Вводим логин и проверочный код

Или выбираем авторизацию с помощью Google или Facebook

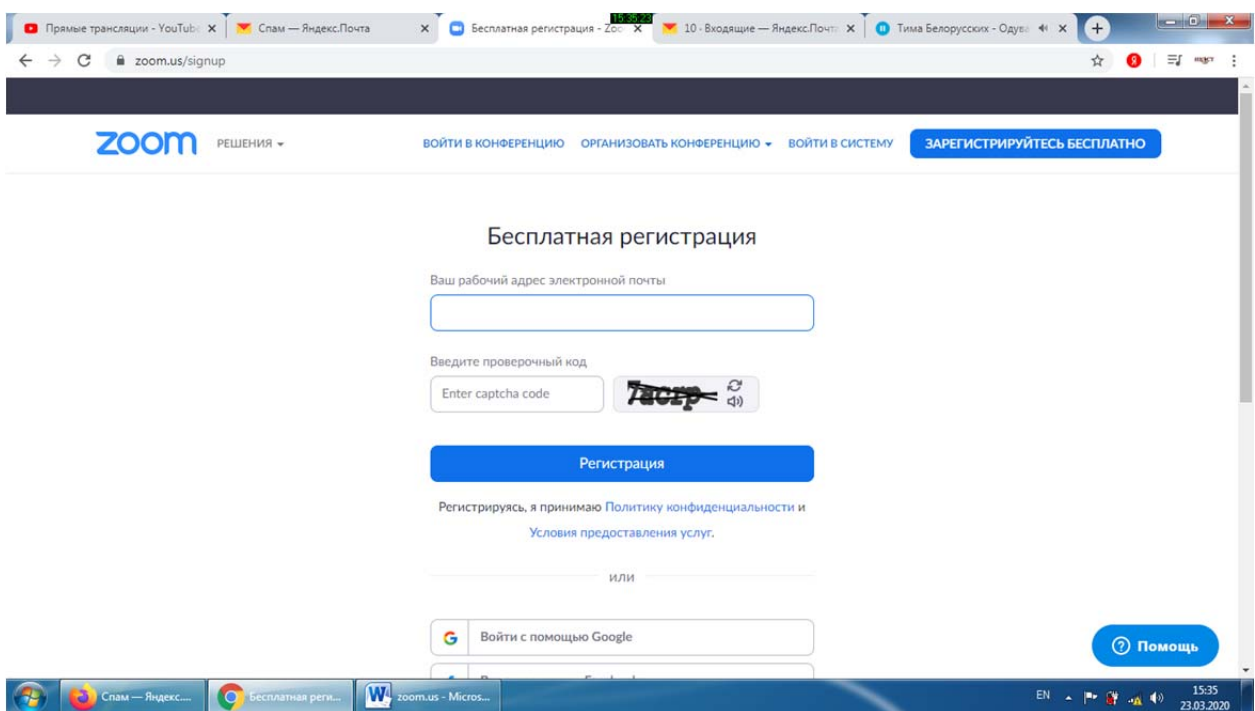

Далее на указанный адрес электронной почты придет письмо об активации аккаунта.

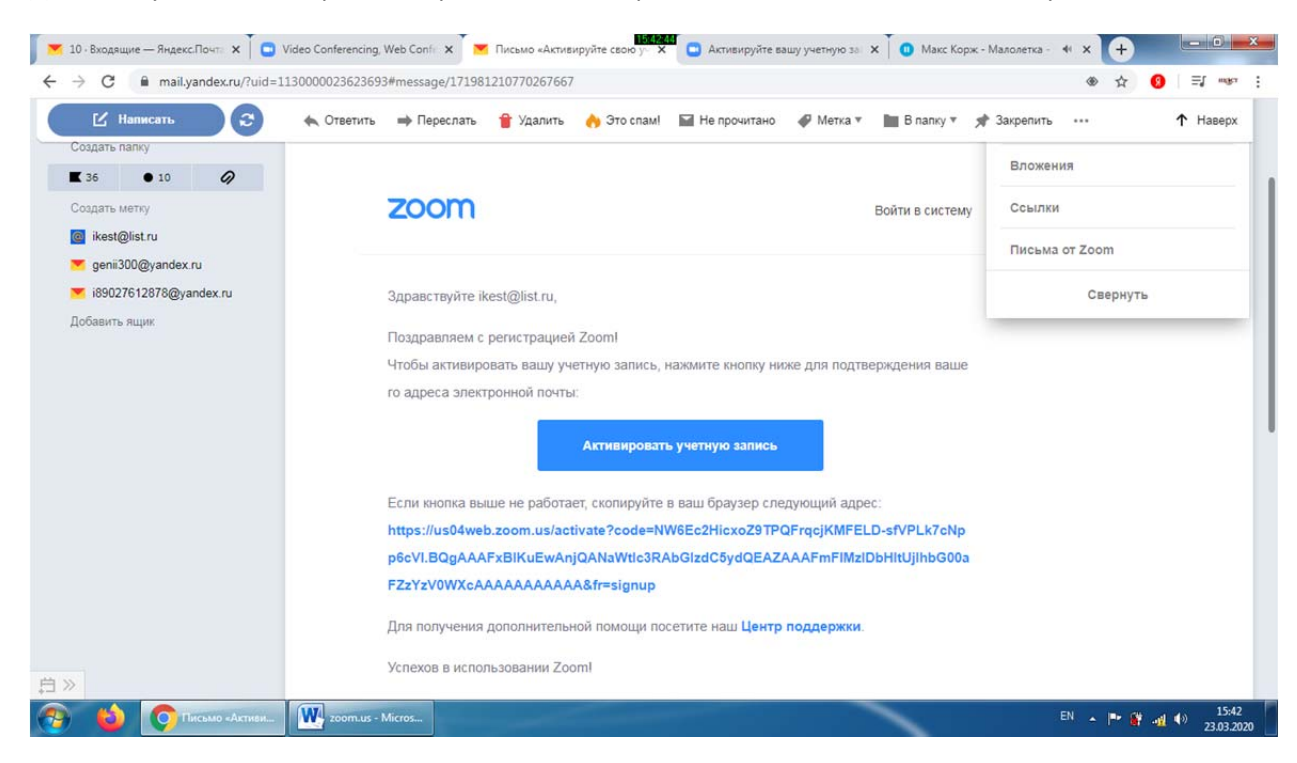

После

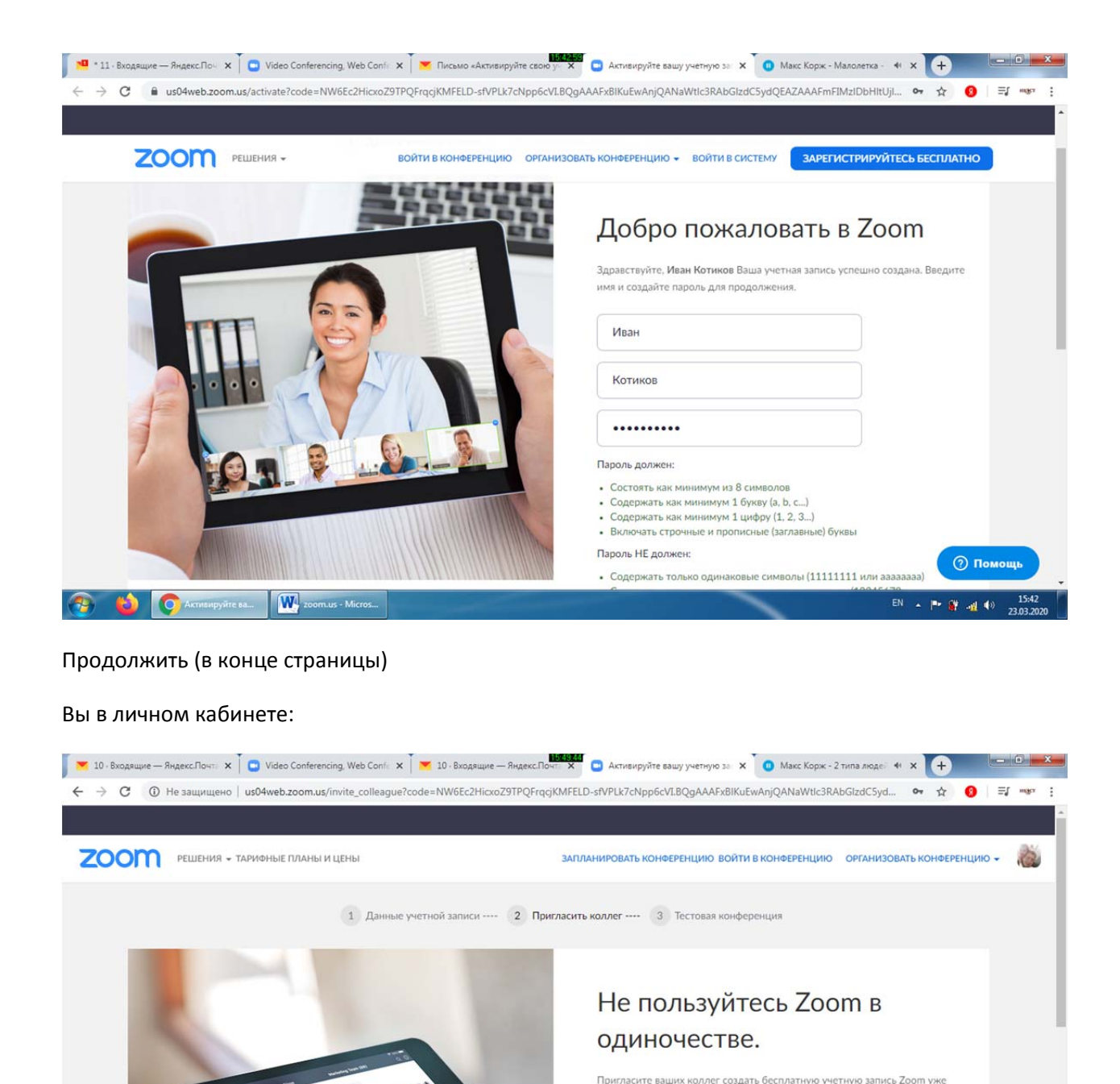

сегодня!

Зачем кого-то приглашать?

name@domain.com

name@domain.com

name@domain.com

**2** Помощ

EN  $\sim$  |  $\approx$  (  $\frac{3}{2}$  and (a)  $\frac{15.4}{23.03.2}$ 

Далее выбираете либо запланировать конференцию либо организовать конференцию

(устанавливаем параметры как на скриншотах):

 $\sqrt{W}$ 

Æ.

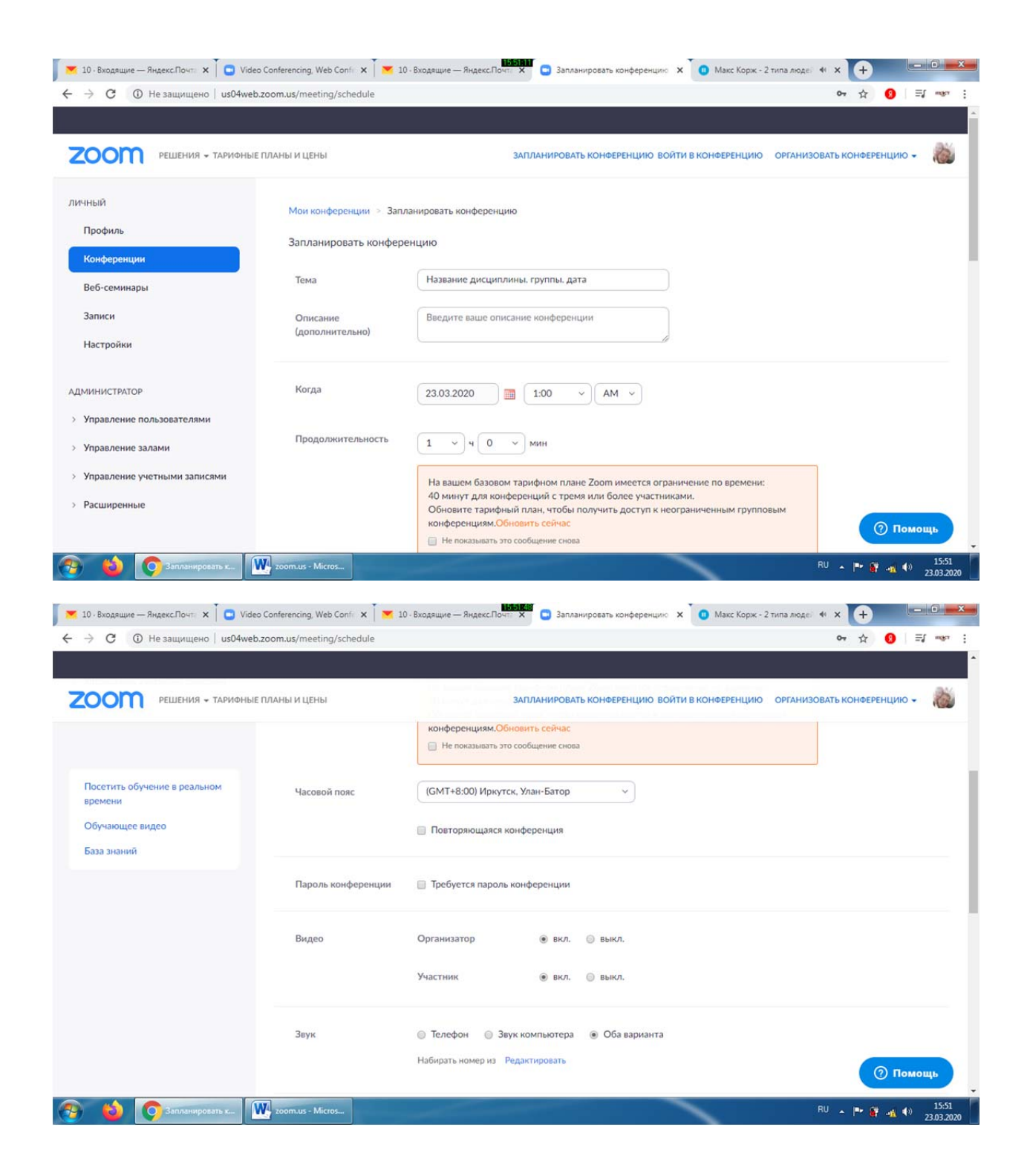

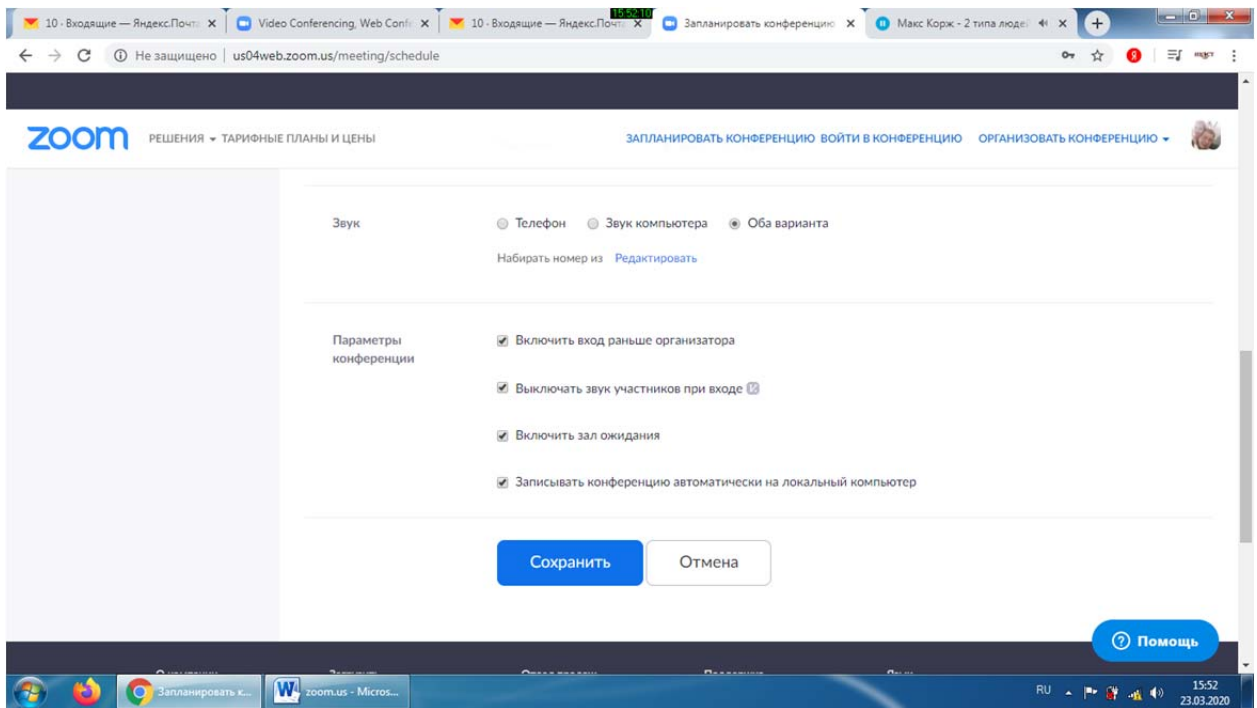

## Далее выбираем "Копировать приглашение"

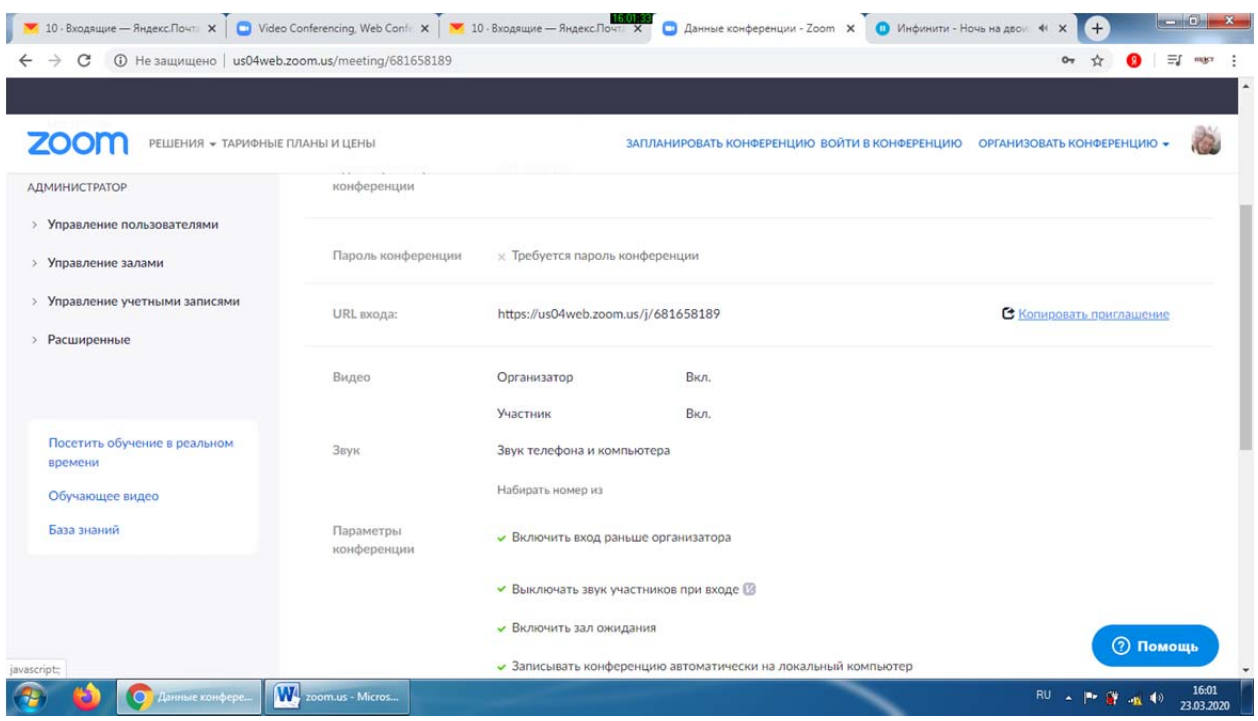

Отправляем детям и (или) публикуем на сайте

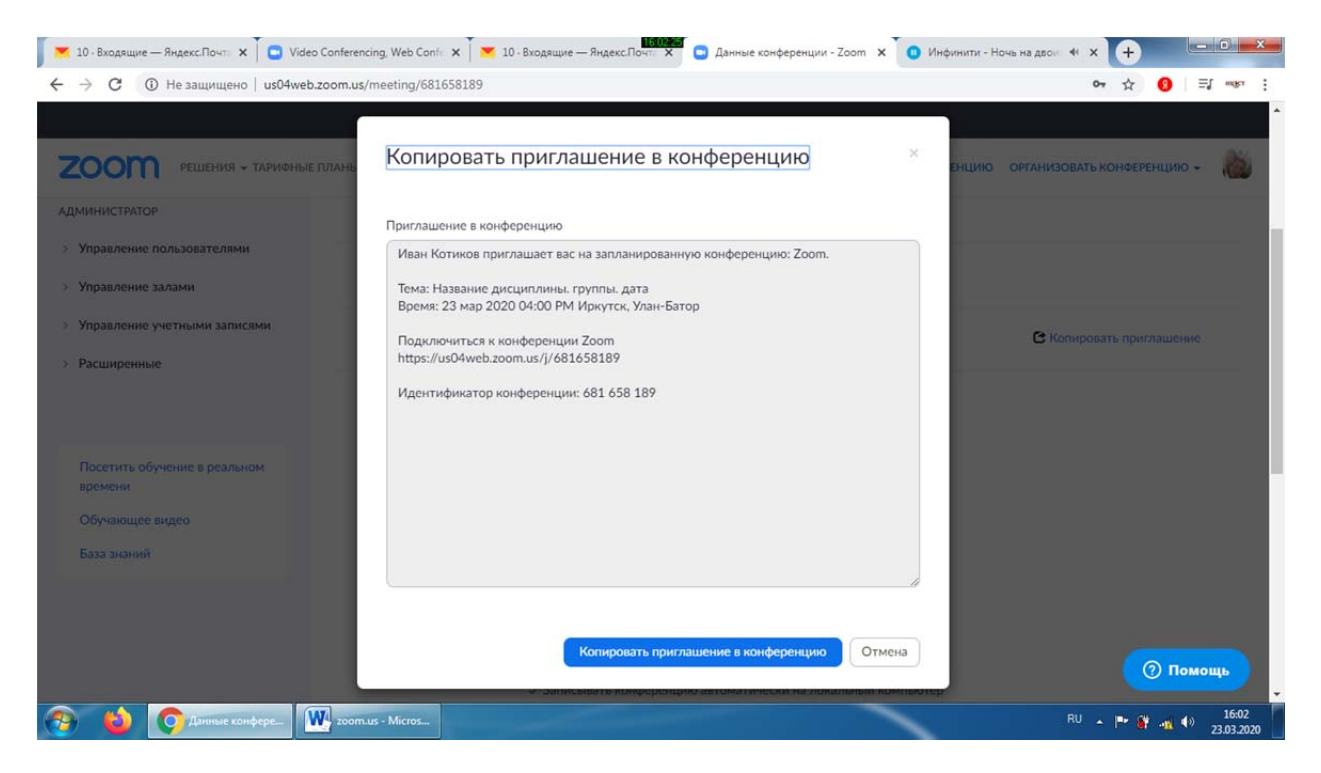

В нужный момент выбираете "начать эту конференцию"

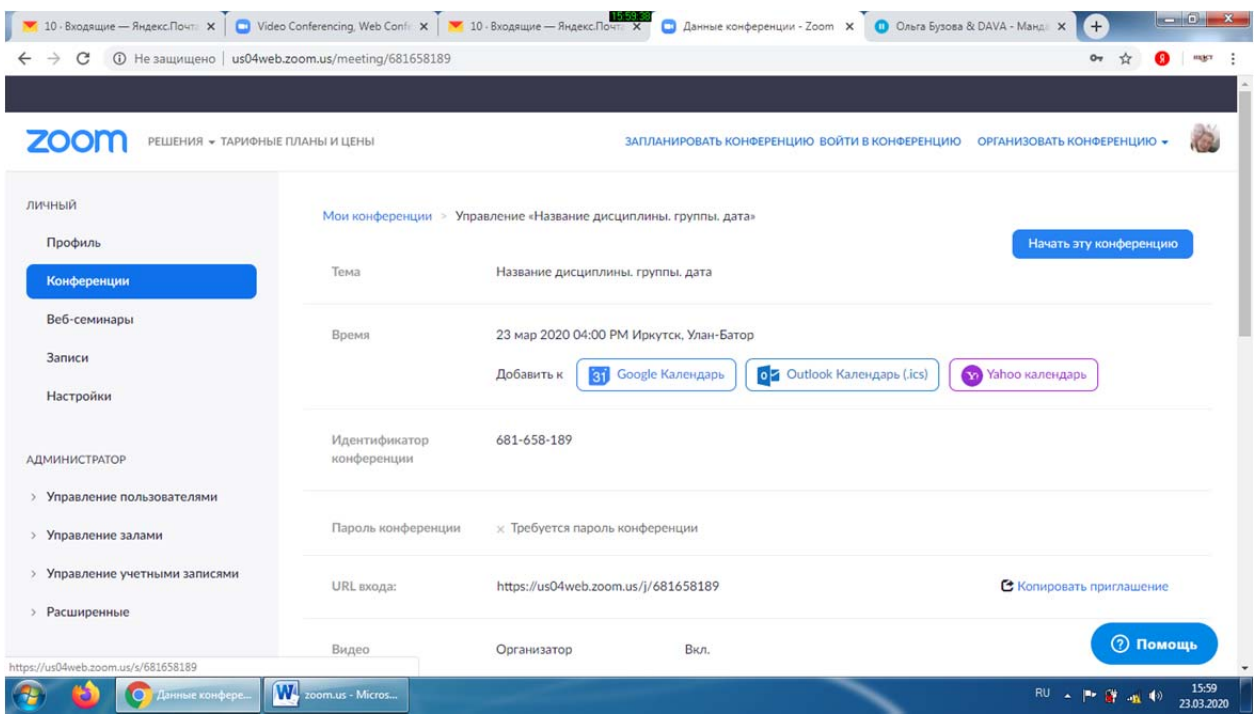

Немного ждем и выбираем начать из браузера

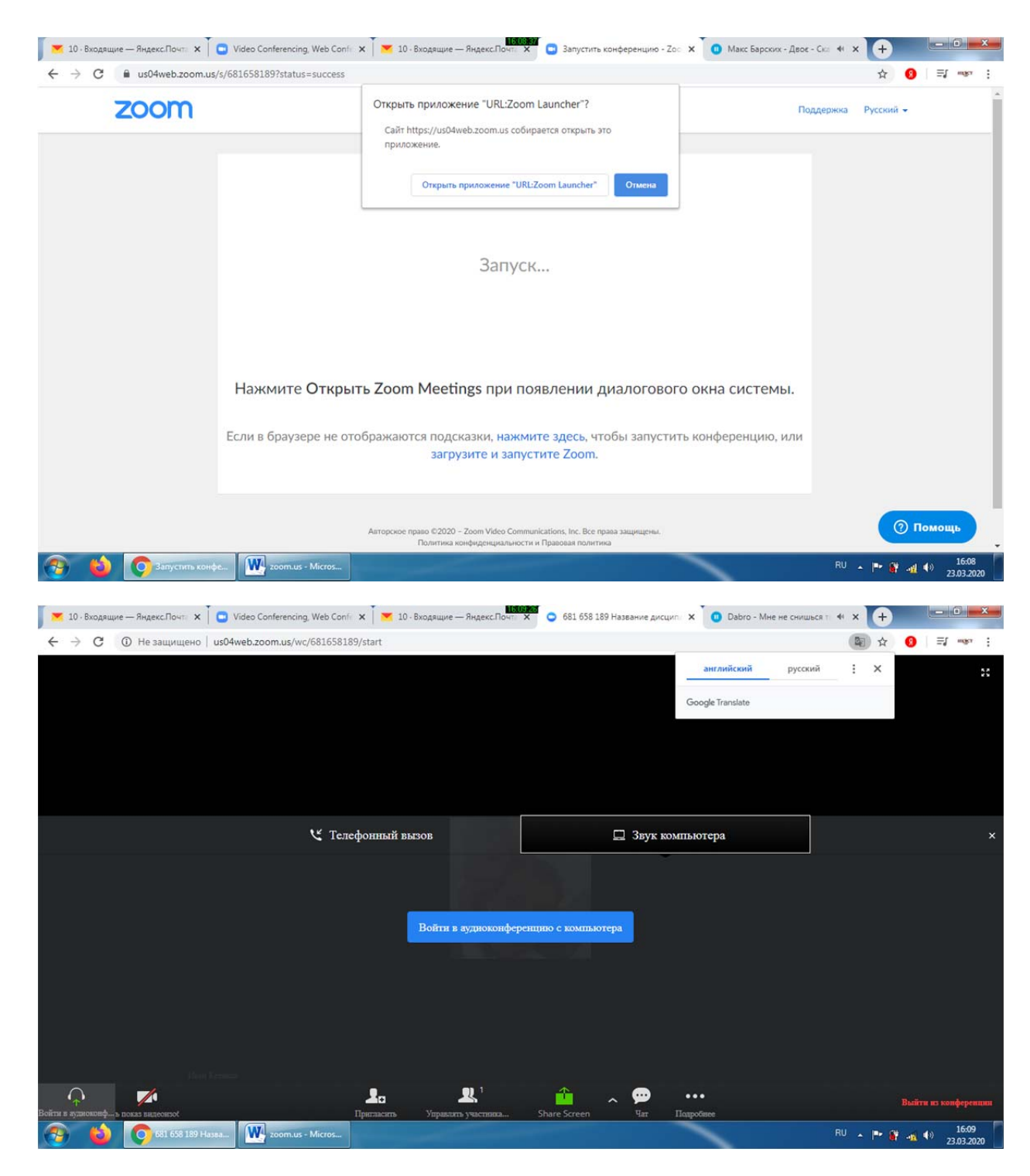

Включаем показывать видеоизображение:

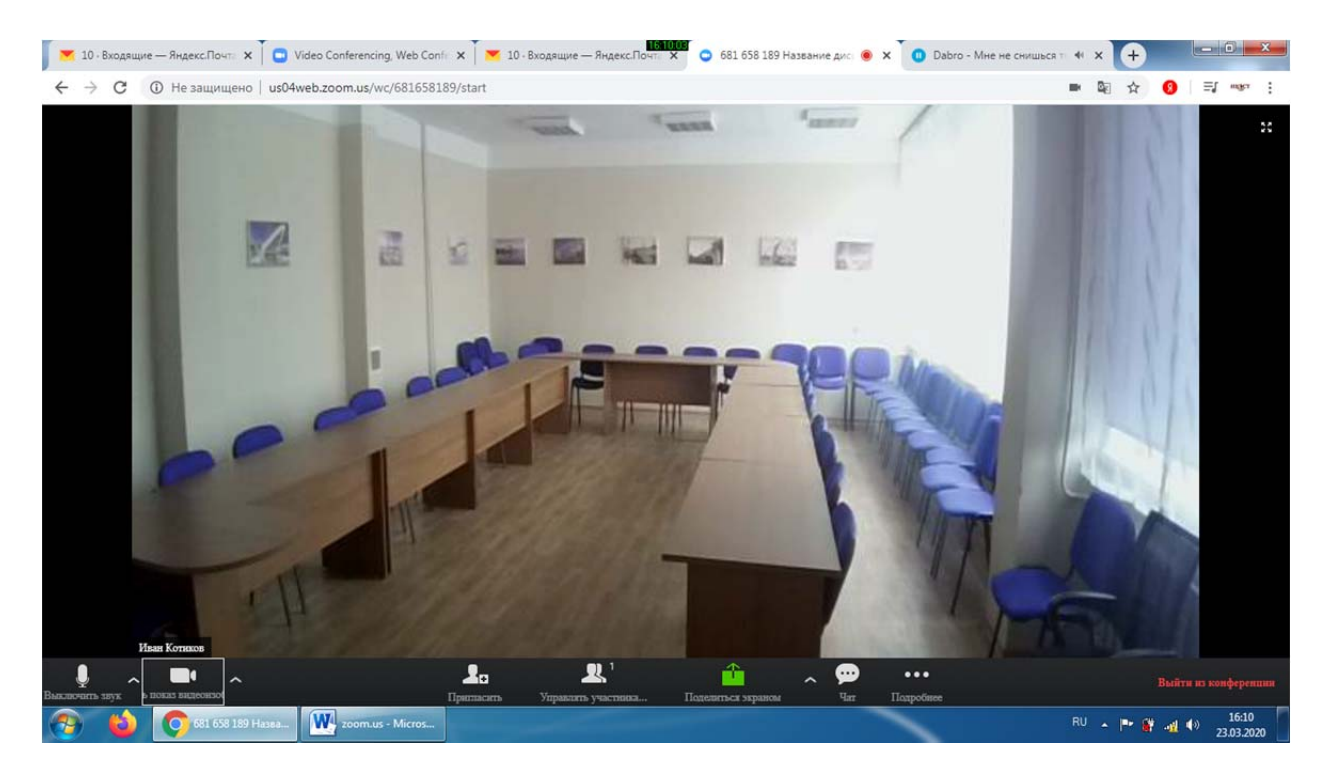

Если необходимо показать презентацию – то выбираем поделиться экраном или share screen

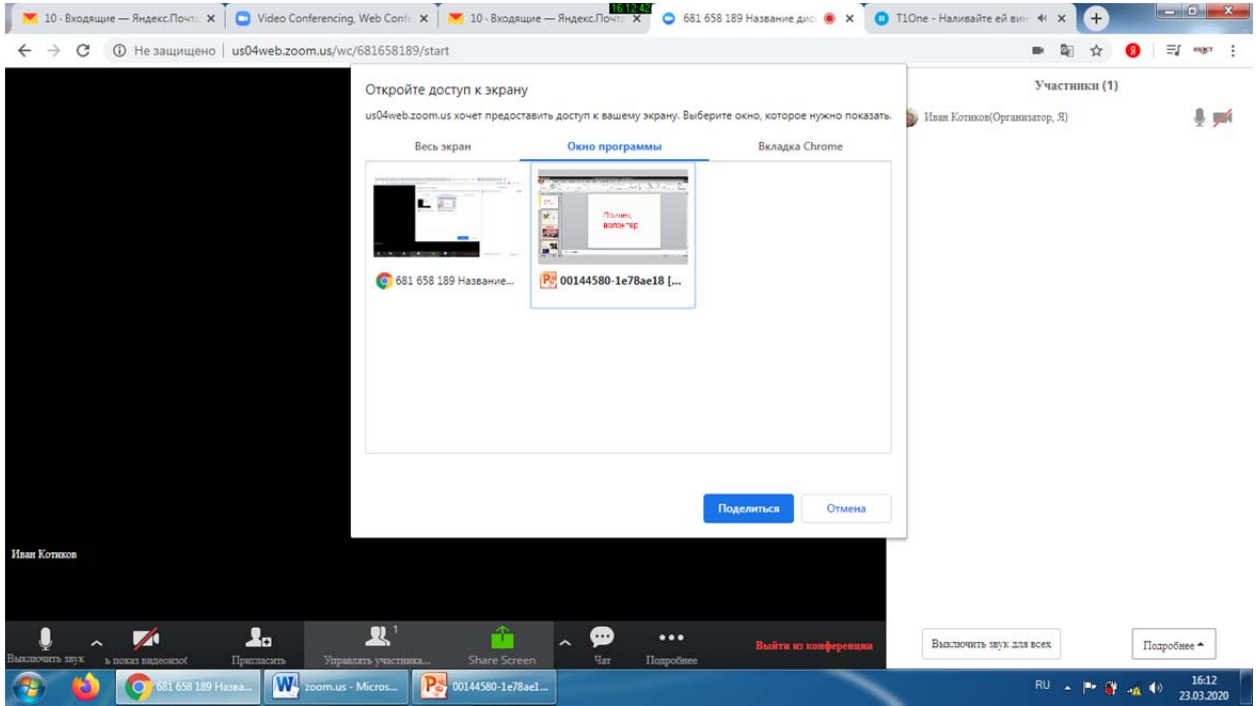

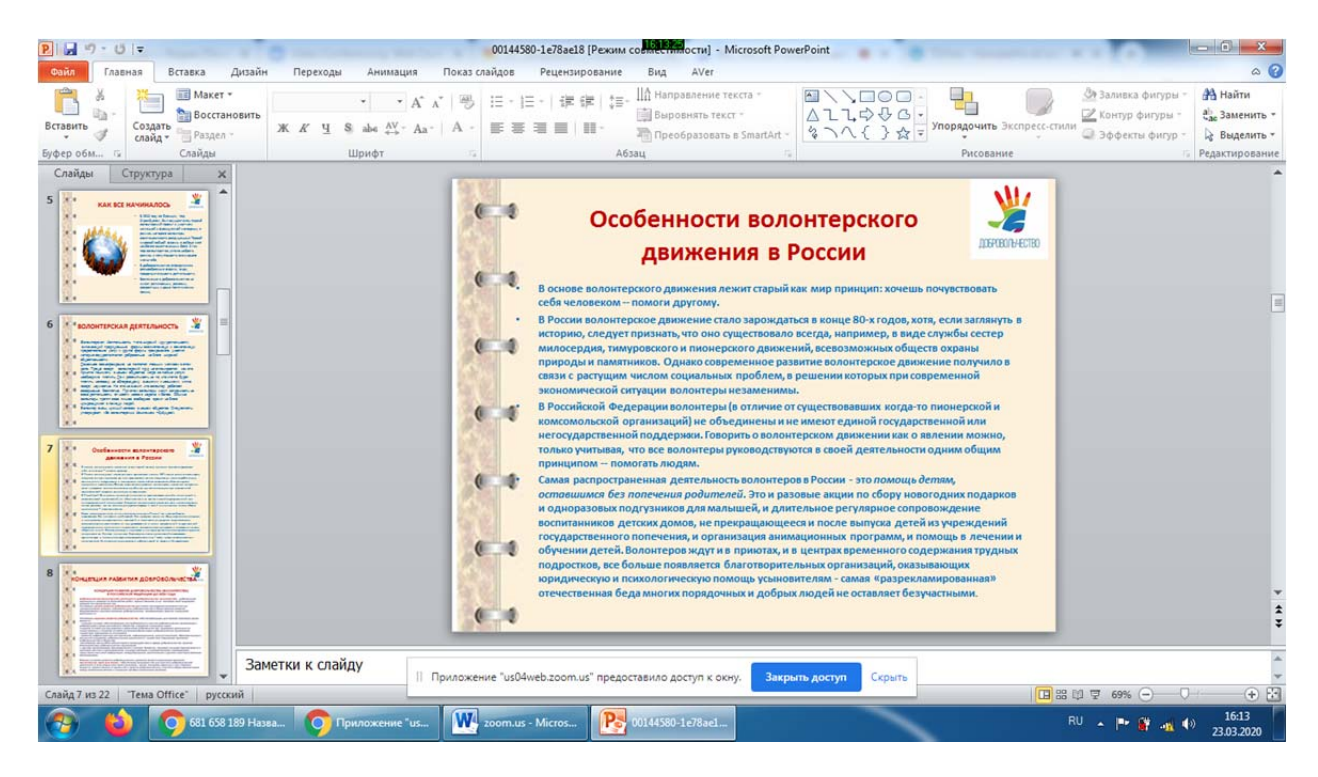

Работа с презентацией – по окончанию – закрыть доступ